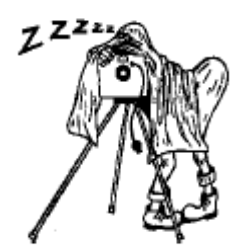

# **June Club Meeting - 7:30pm Thursday 12th at the Canberra Irish Club, 6 Parkinson Street, Weston**

# **June Talk**

Composition – Denis Jessop

# **June Excursion**

*Coordinator:* Laurie Westcott

# *Where:* THE BIG HOLE

**When:** Saturday 14th June

**Trip Details:** Meet at the Captains Flat coffee shop at 9am.

Duration: 3 - 3½ hours from Braidwood *(We will be going via Captains Flat)*  Category: Short Height: 820 metres Length: 4 km

# **HOW TO GET THERE:**

From Braidwood, take the Krawarree / Cooma Road. Continue on this road for 42 km until you see the Gundillion Cemetery on your left. The turn-off to the Deua National Park and Berlang Camping Area, the stepping-off point for this walk, is immediately after the cemetery. The signpost is easily missed, so take care.

# **WALK DIRECTIONS:**

From the rest area, the path is clearly marked. As you have to ford the Shoalhaven River shortly after beginning the walk, it is wise to come prepared for wading. After leaving the river, the path follows a gentle upward slope for 2 km to the Big Hole.

# **TIME ESTIMATE:**

3 - 3½ hours total, which includes a 40-45 minute drive each way and a 1½ - 2 hour walk

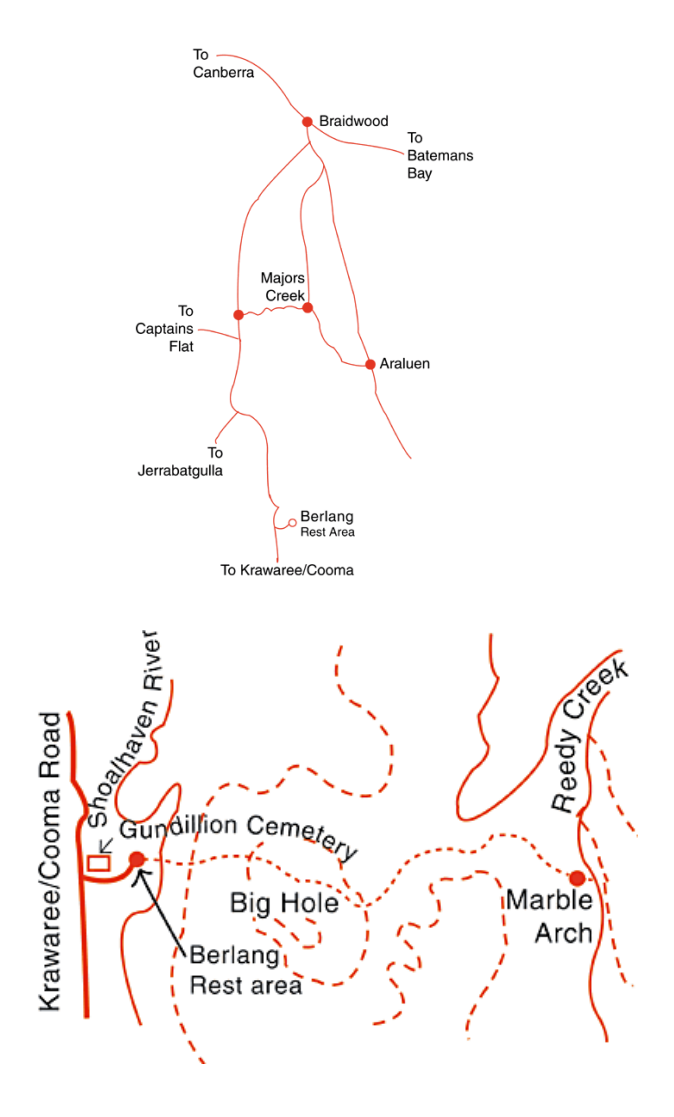

# **DEGREE OF DIFFICULTY:**

Easy

# **NOTES:**

This walk is suitable for any time of year. However,

with the need to ford the Shoalhaven River (kneedeep for a person of average height), it is best to bring a towel to dry off. Should the river level be higher than usual, the walk may not be accessible. Camping is available, for a small fee, at the Berlang Camping Area, fireplaces and toilets are available. Take food and water, and dress appropriately for the time of year. Be prepared to take your rubbish home as no facilities are available.

### **BROCHURES / MAPS:**

Deua National Park brochure Topographic Map KAIN 8826 - IV - S

# **SPECIAL FEATURES:**

The remarkable Big Hole lies in the Berlang section of Deua National Park. It is thought to have formed when the overlying Devonian sandstone collapsed into a subterranean limestone cavern, creating a chasm some 96 metres deep and 50 metres wide. Early morning or late afternoon is the best time to see the resident lyrebird that lives at the base of the hole, and comes out to feed at those times. Other birds often seen in the area include galahs, sulphurcrested cockatoos, white-winged choughs and wedge-tailed eagles. Red-necked wallabies, echidnas, wombats and tiger quolls can also be seen in the vicinity. Spectacular views of the Shoalhaven Valley can be seen from the sub-alpine heathlands of dwarf casuarina on top of the ridge behind the Big Hole. Take care returning to the track, as the hole is not obvious from this angle.

# New feature

# The SsCC Quiz: When was this said?

1. "Kodak (scientists) have produced an electronic image sensor of 4 megapixels. Allelectronic photography.....now look feasible"

2. "Sony unveiled a still camera which records the image on a magnetic disc instead of film. This is the first step down a road photography is destined to travel. .....Photography has a 100 year lead at the moment, and advances in film quality come only rarely. How long before they catch up? 20 years?"

3. "Where the line is crossed is when the computer is used to create something different, thereby creating a manipulation, distortion or fabrication (take your pick)"

4. "All this brouhaha about digital manipulation is totally unfounded. For the life of me, I wish someone would explain the difference between digital enhancement (and) airbrushing, dodging and burning, and other darkroom techniques."

(answers last page)

# **Industry News**

# SIGMA DP1 – THE COMPACT WITH THE DSLR SENSOR

The Sigma DP1 compact digital camera features a 14 megapixel FOVEON X3 direct image sensor  $(2652 \times 1768 \times 3 \text{ layers})$  as used in the Sigma SD14 digital SLR.

The DP1 is a completely new type of camera offering the full spec. and high image quality of a DSLR in the body of a compact camera. It is powered by the 14 megapixel Foveon X3 directimage-sensor, which can reproduce high definition images rich in gradation and impressive threedimensional detail.

It is possible to record images in RAW or the widely used JPEG in four resolution modes. It offers five Exposure modes and three Metering modes as well as being equipped with a built-in flash with the Guide Number of 6, hot shoe, neck strap and 2.5 inch TFT color LCD monitor with approx. 230,000 pixels.

The DP1 has the high resolution and functionality of an SLR, plus adaptability in terms of accessories, all built into a small body. A wide range of accessories, optical viewfinder (VF-11), Lens Hood (HA-11), and Electronic Flash (EF-140 DG)are available for the DP1 camera.

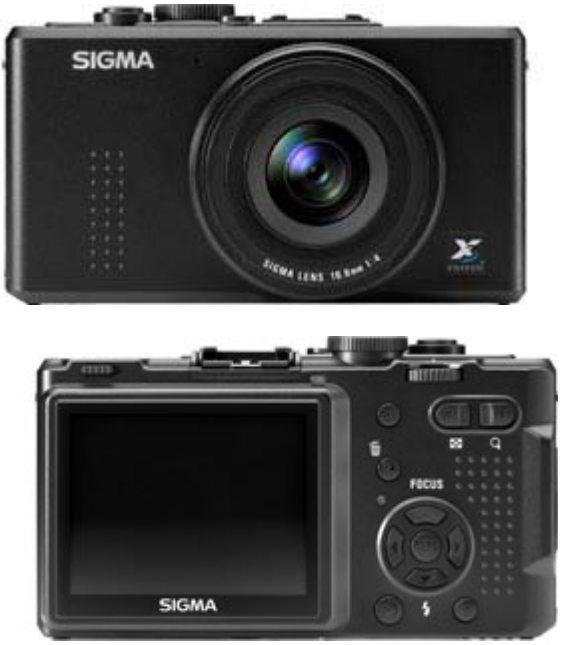

**SIGMA DP1**

Sigma introduced its digital SLRs, the SD9, SD10 and SD14 to the market in October 2002, November, 2003 and March, 2007. They have established strong support from a wide range of photographers, both amateur and professionals. Recently, demand for a compact digital camera with portability as well as high image quality has increased. In order to meet this demand, the new DP1 has been developed as a completely new type of camera with high image quality and features that would not be out of place in a full spec DSLR.

# SLR-sized image sensor

The size of the image sensor used in the DP1 camera is 20.7mm x 13.8mm. It is approximately seven to twelve times larger than the 1/1.8inch to 1/2.5inch image sensors used in ordinary compact digital cameras. The pixel size of the image sensor is 7.8μm. The large photodiodes deployed at a large pixel pitch capture pure, rich light efficiently and give the DP1 its high resolution and richlygraduated tones.

# Full-color image sensor

The DP1 uses the same 14 megapixel

(2652×1768×3 layers) direct image sensor as the SD14. Utilizing the special features of silicon, which is penetrated to different depths by different wavelengths of light, this direct image sensor succeeds in full-color capture with the full RGB in a single-pixel location. Just like film, each photodiode captures all the RGB data, so no finalstage demosaicing is required.

Brand-new "TRUE" image processing engine The DP1 incorporates "TRUE" (Three-layer Responsive Ultimate Engine), the world's first image processing engine suited for Foveon three silicon embedded layer direct image sensor. The unique image-processing algorithm, which has been developed throughout the development of the SD9, SD10 and SD14 cameras, is incorporated into "TRUE". It enables high-speed image processing and high image quality.

# 16.6mm F4 lens designed exclusively for the DP<sub>1</sub>

The DP1 is equipped with a 16.6mm F4 lens, equivalent to 28mm on a 35mm SLR camera, which has been designed exclusively for DP1. The large-diameter of aspherical glass provides low distortion and high contrast images. It also offers superior peripheral brightness. The super multilayer coating reduces flare and ghosting. It allows photographers to take pictures in difficult light conditions. This lens and SLR-sized image sensor provides natural shallow depth-of-field.

# RAW format recording

The DP1 includes JPEG recording format for convenience plus a RAW data (X3F) recording mode for retaining full image capture detail of the utmost quality. The RAW data format provides pure data for high-resolution images, and uses lossless compression for more compact, yet uncompromised, data files. The RAW data format of the DP1 keeps brightness and color data in a 1:1 ratio without relying on interpolation. Each pixel location captures the full color of RGB data, so in RAW, X3F files, brightness and color data can be kept in a 1:1 ratio without relying on interpolation. When the image is processed in Sigma Photo Pro, it will preserve the balance of the natural data for the best photos with the best image quality.

# Exclusive Sigma PhotoPro Software

The DP1 comes complete with SIGMA Photo Pro software, a RAW image developer that converts all RAW data quickly and easily. Adjustments can be made in three separate modes. The X3F Mode stores the original settings of the image at the point of capture. In the Auto Adjustment Mode, the software analyzes and automatically makes adjustments to the RAW data. The Custom Mode allows the photographer to make individual

adjustments (exposure, contrast, shadow, highlight, saturation, sharpness and fill-light for example). The photographer can make changes easily and quickly by simply adjusting the slider controls within the software. The X3F Mode stores the original settings of the image at point of capture. Photographers` personal modifications can be saved to the RAW, X3F file for future use. SIGMA Photo Pro supports 8-bit TIFF, 16-bit TIFF, and JPEG file formats. The JPEG can be saved as YCbCr 4:4:4. It is also possible to half, or double the resolution when processing the image.

#### Compact and lightweight body

The DP1 has compact dimensions of 113.3mm/4.5in. (W) x 59.5mm/2.3in. (H) x 50.3mm/2.0in. (D) and weighs just 240g/8.5ounces. Its compact body and lightweight design makes it easy to carry everywhere.

### Three metering modes and five exposure modes

The DP1 has three metering modes, Evaluative Metering, Center Weighted Average Metering and Spot Metering. It is also possible to select the exposure mode from Auto, Program AE, Aperture Priority AE, Shutter Priority AE or Manual. Exposure compensation can be set in 1/3 stop increments from +3.0 to -3.0 stops and an auto bracketing function is also available.

# Pop up (manual) built-in flash

The DP1 is equipped with a pop up (manual) builtin flash featuring guide number of 6 (ISO100 / m). It is possible to use Normal Flash, Red-Eye Reduction Flash and Slow Synchro Mode. It also features flash exposure compensation in 1/3 stops increments.

# AF Area Selection

The AF area of the DP1 is equipped with 9 focusing points and it is possible to manually select the desired focusing point. The focusing distance is from 50cm to infinity, however, it is possible to shorten the minimum focusing distance to 30cm.

# Manual Focus

Manual Focus is available for photographers who like to take more control, or for use when autofocus or focus lock is not effective. It is also possible to magnify the display to ensure precise focusing.

# Recording Movies

It is possible to record 30fps movies with QVGA (320 x 240). The digital zoom function can be used during movie shooting. A 1GB memory card (not supplied) allows approximately 30 minutes of movie recording.

# Large 2.5" TFT Color LCD Monitor

The DP1 camera features large 2.5 inch, 230,000 pixel TFT color LCD monitor. The LCD monitor displays 100% of the images, allowing the photographer to easily and accurately confirm the image compensation.

# Hot Shoe

The DP1 camera is equipped with a hot shoe, allowing use of the dedicated external flashgun EF-140 DG (optional) or high performance view finder VF-11 (optional). EF-500 DG and EF-530 DG flashgun series can be used in manual mode only.

# Dedicated lens hood

This optional lens hood blocks out extraneous light. A hood adapter, designed to accept a 46mm lens filter, is included.

# OLYMPUS LAUNCHES E-520

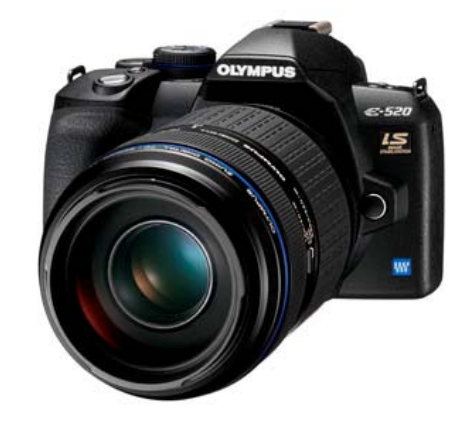

The exciting new Olympus E-520 represents a significant performance upgrade with an extensive range of important new hardware and feature improvements, providing the digital SLR photographer with even better imaging quality and wider creative flexibility.

# New image sensor chip delivers even better picture quality

A new improved 10 megapixel LiveMos image sensor with an enhanced version of Olympus' renowned Truepic III image engine delivers a

significantly improved dynamic range approaching that of the top of the line E-3 professional model with improved colour detail and noise levels.

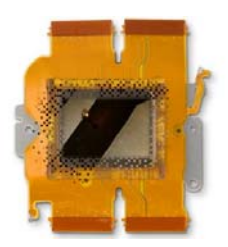

Faster onboard data processing technology gives the E-520 a 3.5 frames per second shooting capability that's the fastest in its class.

# New LiveView autofocus

technology for intuitive AF operation

The E-520 features the new high-speed Imager AF (or contrast detect AF) first found in the E-420 model. This ensures that AF operation in LiveView mode is as easy to use as half-pressing the shutter release button.

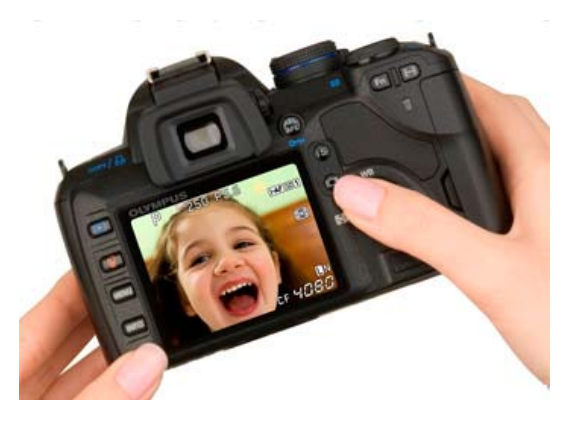

For the fastidious photographer who wants the ability to use Phase Detect AF in LiveView, this option is available as a menu option.

# Do more with Olympus LiveView

As the pioneer of LiveView in digital SLR cameras, Olympus is the leader in digital SLR LiveView technology and the E-520 allows even more versatility in operation.

The new Perfect Shot Preview feature provides the learning photographer with a 'four-in-one' onscreen preview of either exposure compensation or white balance compensation options. The user simply scrolls through the range of compensation examples and selects the best picture making optimal exposure and white balance decisions simple and convenient. Normal real-time preview of white balance, exposure compensation, histogram and depth of field is now standard.

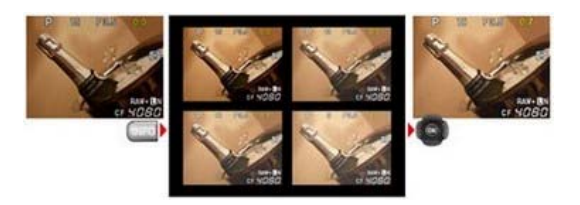

Face Detect technology improves portrait photography by enhancing AF accuracy as well as optimising exposure for faces. Up to 8 faces may be detected. The powerful new detection algorithm permits detection of tilted or inverted faces and even side facial profiles!

Shadow Adjust can also be previewed accurately on the large LCD screen meaning that good pictures can be taken even in difficult to manage high lighting contrast situations.

# A new larger LCD screen that shows you a truer picture

The E-520 sports a new 2.7 inch LCD screen with significantly better dynamic range and colour reproduction than that found in the previous model. Improved Hypercrystal II technology provides a significantly clearer wide angle preview and picture playback accuracy to make LiveView and LCD usage even more enjoyable.

A 7-10x digital zoom magnifier with a user movable magnifying frame helps to provide precise focus for accurate macro-photography, even for off-center close-up subjects.

For underwater photography use, independent screen colour balance adjustment is now possible, significantly improving preview accuracy thus making LiveView usage beneath the water an even better experience.

In-body Image Stabiliser gets more versatile Olympus was the first digital SLR manufacturer to prove that built-in body image stabiliser technology could match and even surpass the capabilities of image-stabilised lenses for shake-reduction with the remarkable E-510. Like the E-510 an Olympusdesigned Image Stabiliser unit using supersonic wave technology provides for up to 4 EV steps of image stabilisation capability, making handheld telephoto lens shooting and lower light photography without flash convenient and practical.

Without image-stabilisation components in the lens, lenses can be made more compact and lighter.

The inconvenience and added expense of having to purchase dedicated stabilised lenses is completely eliminated.

The new E-520 takes the image-stabilisation capability further in two new ways. A new third IS mode allows for pan-stabilised photography with the camera body held vertically. Secondly, users of legacy Olympus OM lenses who want IS benefits when using the E-520 with such lenses via the MF-1 lens mount adapter can simply dial in their OM lens focal lengths to activate correct image stabilisation.

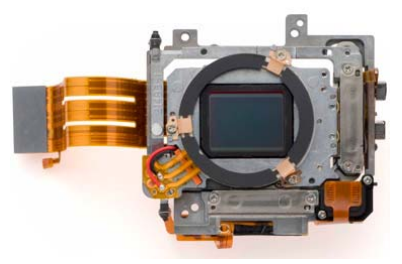

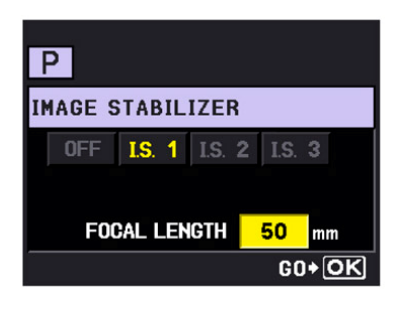

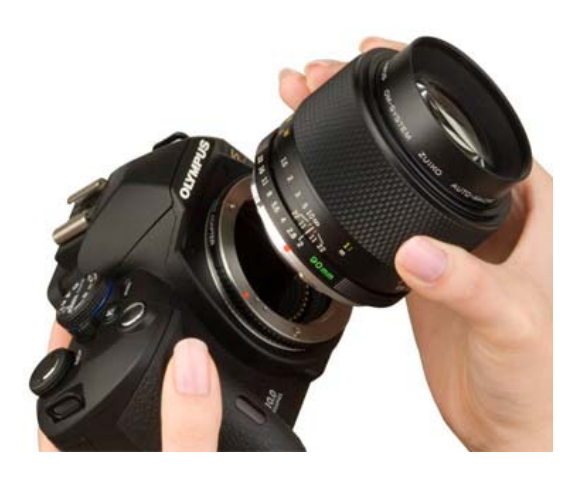

# Improved Automatic White Balance

A new improved Automatic White Balance algorithm ensures better results with greater colour compensation consistency, especially in mixed lighting.

Professional quality wireless flash capability The new E-520 features wireless flash control of the latest FL-50R and FL-36R strobe units. Up to three groups of these flashes may be combined for outstanding flash results without fuss. Wireless flash control is activated using the built in flash of the camera, eliminating the need for an external wireless slave controller.

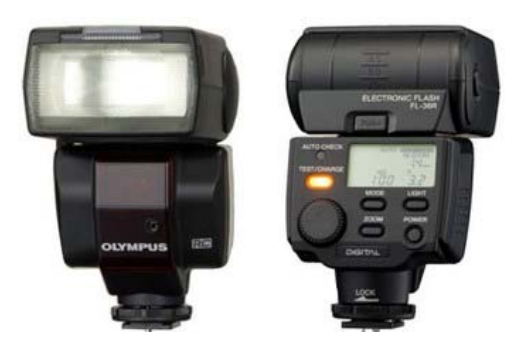

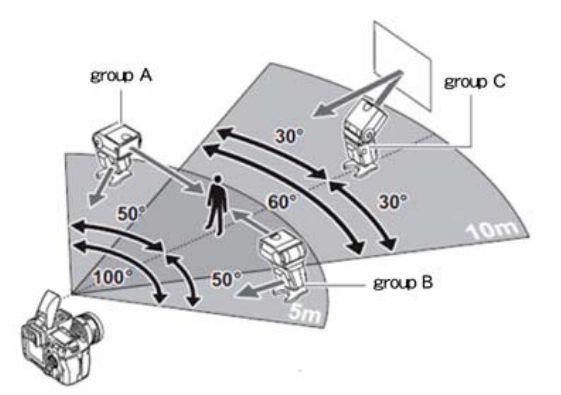

# What dust?

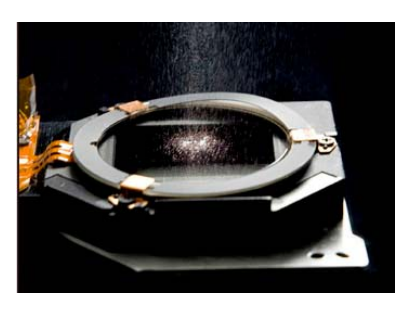

The tried and tested Olympus Supersonic Wave dustreduction system has been acknowledged

in independent tests to be the best dust reducing system in the world. A proven combination of dust reduction technologies ensure that great images can be captured with the E-520 without having to waste time in post-capture to eliminate black spots.

Even the kit lenses are terrific!

All experienced photographers know that a camera is really only as good as the lenses that are used with it.

The Olympus "Zuiko Digital" lens catalog features the industry's biggest lineup of lenses specifically designed to maximise the capability of the image sensor chip, providing the photographer with the widest range of digital lens options, with (35mm film-equivalent) focal lengths that range from an ultra-wide 14mm to a super-telephoto 600mm.

Unlike many film-specific lenses still used with many digital SLR cameras today, all Olympus digital lenses are designed to focus light optimally onto the camera's image sensor with their unique telecentric designs, ensuring that picture quality is highly uniform from the centre to the edges of the picture. High sharpness and contrast across wide and narrow apertures characterise each Olympus digital lens, ensuring maximum picture quality under all lighting conditions. These high quality characteristics prevail across the Super Pro, Pro and Standard range of Zuiko Digital lenses, ensuring maximum value and performance right across the range.

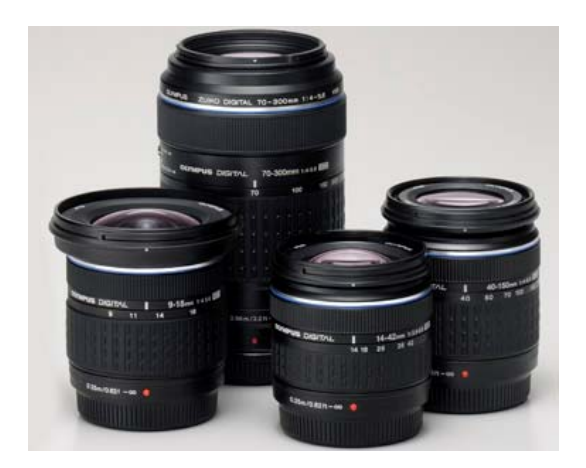

Independent lens test reviews have proven the superiority of the Olympus dedicated digital lens design approach. The 'entry-level' Zuiko Digital 14- 42mm and 40-150 lenses in the E-520 kits exceed the performance of many other starter lenses and even some mid-range optics!

For the intrepid traveller, nature or sport enthusiast photographer who wants an image-stabilised camera system with minimal size and weight, the new Zuiko Digital 9-18mm Ultra-Wide angle lens combined with our best selling 70-300mm Super Telephoto lens represents an amazing DSLR package: An astounding 18-600mm range **(an approximate 33X zoom capability)** in the traditional 35mm format can be had with just these two lenses!

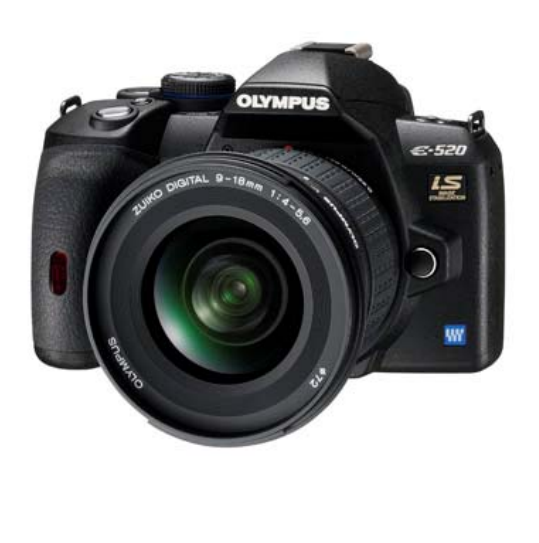

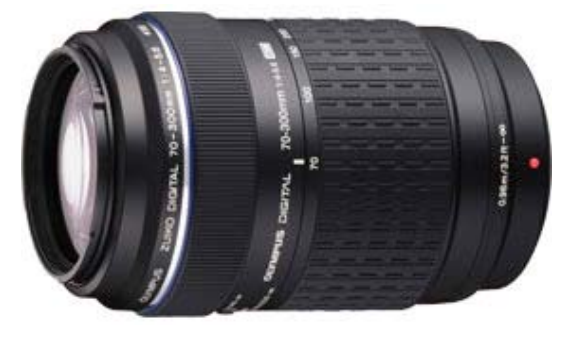

# TAMRON ADDS MOTOR FOR NIKONS

# Tamron 28-75mm f/2.8 gains motor for Nikons

Tamron has continued its process of adding in-lens motors to its Nikon-mount lenses, with its 28- 75mm f/2.8 being the latest recipient. This makes the lens fully compatible with the Nikon D40, D40x and D60, offering their owners fields of view equivalent to a 42-112.5mm lens (in FX/35mm terms).

[http://www.dpreview.com/news/0805/08051501t](http://www.dpreview.com/news/0805/08051501tamron28-75.asp) [amron28-75.asp](http://www.dpreview.com/news/0805/08051501tamron28-75.asp)

# Tamron 28-300mm VC for Nikon

As well as adding motors to its existing lenses, Tamron has also started building motors into its new Nikon-compatible lenses. The 28-300mm f/3.5-6.3 VC lens offers a 10.7x zoom range with the company's proprietary optical stabilization system. DX-format users get fields of view

equivalent to 43-465mm (in FX terms). [http://www.dpreview.com/news/0805/08051502t](http://www.dpreview.com/news/0805/08051502tamron28-300.asp) [amron28-300.asp](http://www.dpreview.com/news/0805/08051502tamron28-300.asp)

# ADOBE SEEKS INTERNATIONAL RECOGNITION FOR DNG

Adobe is submitting its DNG 'universal RAW' format to the International Standard's Organization (ISO), in a move aimed at increasing acceptance and usage. The format is being proposed as part of ISO's TIFF/EP (electronic photography), standard. [http://www.dpreview.com/news/0805/08051503a](http://www.dpreview.com/news/0805/08051503adobeDNG.asp) [dobeDNG.asp](http://www.dpreview.com/news/0805/08051503adobeDNG.asp)

# **Internet Resources Geotagging images**

**MAC** 

# OVOLAB GEOPHOTO 2.1.1

# **About Ovolab Geophoto**

Geotag photos and other documents easily, then browse them by navigating through a threedimensional representation of the Earth. Ovolab Geophoto brings geotagging to your desktop, allowing you to instantly locate a picture taken in Yosemite National Park, or a document that refers to a specific location, just as easily. Also browse other people's photos by location, and discover new places through their shots. Geophoto integrates with Flickr and iPhoto, lets you share your geotagged pictures with friends and family, supports GPS information found in Exif metadata and Camera RAW files. Perfect for occasional and professional photographers, travelers, students.

# **What's New in this Version**

- Ovolab Geophoto 2 features a map for streetlevel positioning of photos; the ability to match photos to track logs from GPS devices; the ability to save coordinates into Camera RAW files; better integration with Flickr through the My Flickr Photos shortcut, and much more.

- Ovolab Geophoto 2.1.1 brings several enhancements over version 2.1, adds support for reading Exif/IPTC metadata from Olympus and Fuji RAW images, and for reading IPTC metadata from .tif files and other TIFF-based formats.

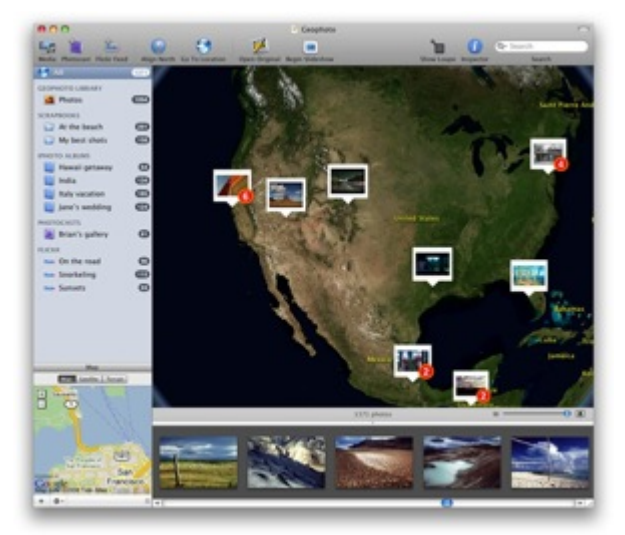

System Requirements

- Mac OS X 10.4 or later
- Graphics card with at least 64 MB of VRAM Download Details

Company: [Ovolab;](http://www.ovolab.com/)Version: 2.1.1 Post Date: April 15, 2008 License: Shareware; File Size: 60.1MB

URL Type: Download; Download ID: 15472

# **[Download](http://wsidecar.apple.com/cgi-bin/nph-reg3rdpty2.pl/product=15472&cat=10&platform=osx&method=sa/ovolab-geophoto-211.dmg)** *60.1M*

# GPSPHOTOLINKER

**Leopard Update** 

A beta version of GPSPhotoLinker runs on Mac OS X 10.5. For more details, read about the [GPSPhotoLinker Leopard update](http://oregonstate.edu/%7Eearlyj/gpsphotolinker/leopard.php) (Updated 10/04/2008).

# **Overview**

GPSPhotoLinker can be used to save location and GPS position data to a photo. The latitude and longitude recorded by your GPS unit while you were taking photos can be linked, and saved, to the photos. GPSPhotoLinker automatically enters the city, state, and country annotations into the metadata.

Look at this **[slide show example](http://oregonstate.edu/%7Eearlyj/glacierbay/)** of one possible use for GPS photo linked photos.

Check out the companion application [MapThePhoto](http://oregonstate.edu/%7Eearlyj/gpsphotolinker/extras.php) which lets you map a geolocated photo from anywhere in the finder with a simple right click.

With Spotlight in Mac OS X 10.4, you can instantly search for the city, state and country information automatically saved by GPSPhotoLinker. Additionally, Mac OS X 10.4 does support the GPS metadata tags in photos. This will open up a whole realm of opportunities for users and developers to take advantage of the position data on photos.

# **Screenshots**

The following screenshots demonstrate the three [modes that can be used to link photo](http://oregonstate.edu/%7Eearlyj/gpsphotolinker/images/standard_mode130.jpg)s.

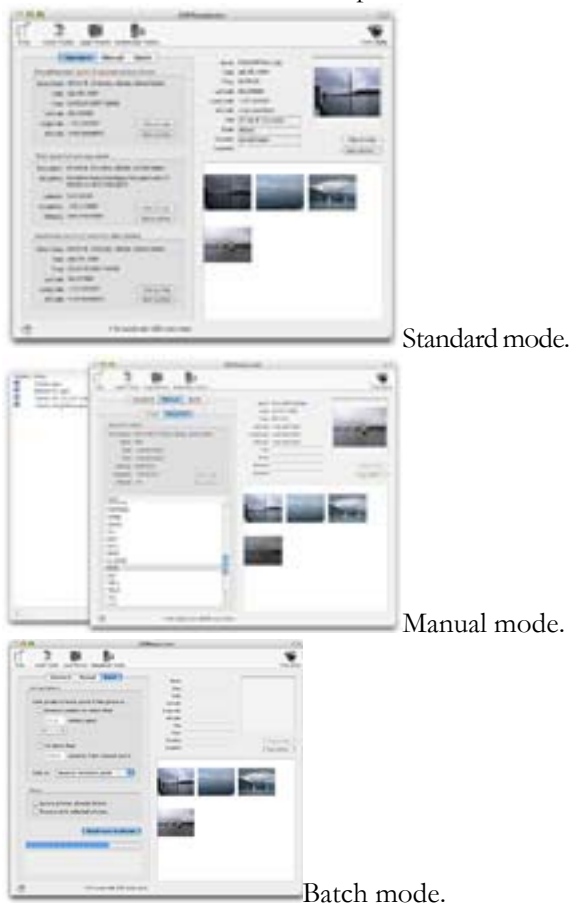

# **Comments**

Please send feature requests or general comments to the author [Jeffrey Early](mailto:jearly@alum.ups.edu). Graduate school can be rather time consuming, so responses might be slow coming.

Copyright 2004-2006 Jeffrey J. Early. All rights reserved.

# GEOTAGGER 1.2

 Geotagger is a droplet for inserting GPS coordinates into your photos. Simply position Google Earth (version 4 only) over the location you wish to insert into your images, then drag your images (jpegs only) onto the Geotagger icon. Once the images are tagged the information stays with them so you can import them to iPhoto, upload them to [Flickr](http://www.flickr.com/) or [Panoramio](http://www.panaramio.com/) or any number of other things. If you choose iPhoto you may want to check out a [plugin](http://craig.stanton.net.nz/software/iPhotoToGoogleEarth.html) I wrote that will export your photos to a KMZ file that you can open in Google Earth and see your photos on the globe.

You can drag images from prettymuch anywhere. But if you drag them from iPhoto it won't show the changes have taken place. The data has been saved to the file but iPhoto has cached the Exif information and doesn't check the image for updates. I recommend tagging images before importing them to iPhoto.

Stefan Geens of [Ogle earth](http://www.ogleearth.com/) has made a [set of](http://craig.stanton.net.nz/software/files/crosshairs.kmz)  [crosshairs](http://craig.stanton.net.nz/software/files/crosshairs.kmz) to help you target Google Earth. The location at the center of the crosshairs is what will be written into your images.

The Exif handling code comes from exiftool. You can find out more about this very useful utility at the official webpage [http://www.sno.phy.queensu.ca/~phil/exiftool/](http://www.sno.phy.queensu.ca/%7Ephil/exiftool/). The script that does the number manipulation was started from one by [Sven-S. Porst.](http://earthlingsoft.net/ssp/blog/2005/08/geotagging) I converted it to Google Earth and packaged it up.

# **Windows [Geosetter](http://www.photo-freeware.net/geosetter.php)**

GeoSetter is a freeware tool for Windows for showing and changing geo data of image files (e.g. images taken by digital cameras). Reads and writes the formats JPEG and TIFF as well as camera RAW formats DNG (Adobe), CRW and CR2 (Canon), NEF (Nikon), MRW (Konica Minolta), PEF (Pentax), ORF (Olympus) and RAF (Fujifilm). Shows existing geo coordinates and tracks on embedded Google Maps map (requires internet connection). It allows to set geo data by using embedded Google Maps map (requires internet connection) or by entering known values for coordinates and altitude directly.

**Manufacturer: [Friedemann Schmidt](http://www.geosetter.de/en/index.html) Licence: Freeware Operating System: Windows 98 | ME | 2000 | XP | Vista**  File size: **3.97 MB** 

# **DOWNLOAD**

# GEOTAGGING GOES MAINSTREAM

[Download Microsoft Pro Photo Tools](http://www.microsoft.com/downloads/details.aspx?FamilyID=3acbe51c-9d63-48ff-9614-5f30d76061b4&DisplayLang=en)

# By Tim Grey

What does it mean to say, "Find your photos?" Traditionally that meant literally just finding where particular photos reside on your computer (or a physical location back when film was king). But

with new tools and advanced technology, finding your photos can mean finding not just the photos themselves, but finding the exact location where you took a photo. This, in turn, will make it even easier to search for the photos themselves later. [Microsoft Pro Photo Tools](http://www.microsoft.com/prophoto/downloads/tools.aspx) enables you to apply location information to your photos so you can always know exactly where they were captured.

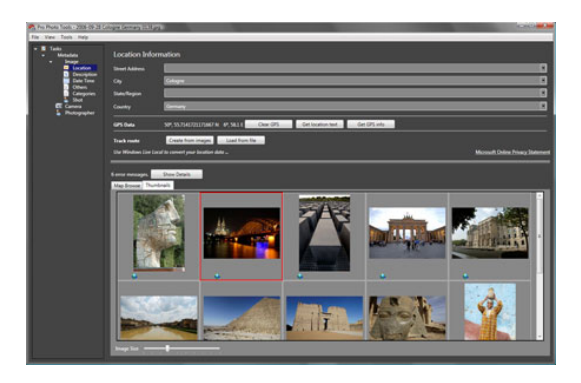

This capability is generally referred to as "geotagging," and it opens up a whole new world of possibilities with your digital photos. As GPS devices have gotten smaller, better, and less expensive, geotagging has become increasingly popular. And while having a GPS receiver makes all of this much more powerful and automatic, you don't need any special tools (such as a GPS receiver, though that makes the process much more automatic) to apply location information to your photos, thanks to Microsoft Pro Photo Tools.

# **The power of metadata**

Metadata is often referred to as "information about information," because it is literally just information about something else that itself contains data. In this case we're talking about digital photos, and metadata refers to the various information you can store along with your photos.

For example, when you capture a photo with a digital camera the various camera settings—such as shutter speed, aperture, lens focal length, and other details—are stored in metadata and included with the actual image file. Viewing this information can be informative, but adding new details to your photos provides an incredible amount of power and flexibility when it comes to organizing and locating photos later.

When you launch Microsoft Pro Photo Tools you can drag-and-drop images directly into the **Thumbnails** tab or select **File > Open Images** to get started. On the **Tasks** list at the left, you can select any of the options under **Metadata** to view

the information contained within the selected photo, including capture location, and photographer information, among other details. In fact, you can even select multiple photos and update metadata values for all of them at once. When you're finished updating the various values for your photos, select **File > Save All Images with New Data** from the menu to permanently update the files with the data you've added or changed.

# **Going global**

As you go through the various metadata fields for some of your photos in Pro Photo Tools, you might have noticed the Location section, which contains fields for location name information (Street Address, City, State, and Country) as well as GPS Data field (Latitude and Longitude). As you can probably imagine, having all of these details for every photo could be incredibly helpful later when you want to find a photo based on where you took it, or when you need to know exactly where a photo was taken.

Of course, you probably don't want to spend the day (or several days) after a big photo trip performing data entry for the location data for each photo. That's where the power of Pro Photo Tools really starts to shine.

If you have a GPS receiver, you may already have all you need to automatically tag your images with location information. In fact, with some digital cameras it is possible to have the data added to your images automatically at the time of capture. If not, you can use a GPS receiver you carry with you while taking pictures to record a track route that contains date, time, and GPS coordinates at set intervals.

# **To add GPS coordinate information to your photos:**

- 1. Open your photos in Pro Photo Tools.
- 2. Go to the Location section under **Tasks > Metadata > Image** on the left panel.
- 3. Select all images by pressing **Ctrl+A**, and then click the **Load from File** button under **Track Route**.
- 4. Click the **Place Images** button under **Track Route** and the images will be placed on the map. You can fine-tune the position using the slider controls below the map.

5. When the images are in the correct position along the track route, click **Done**, and the GPS coordinates will be added to your photos based on the time stamps in the track route file.

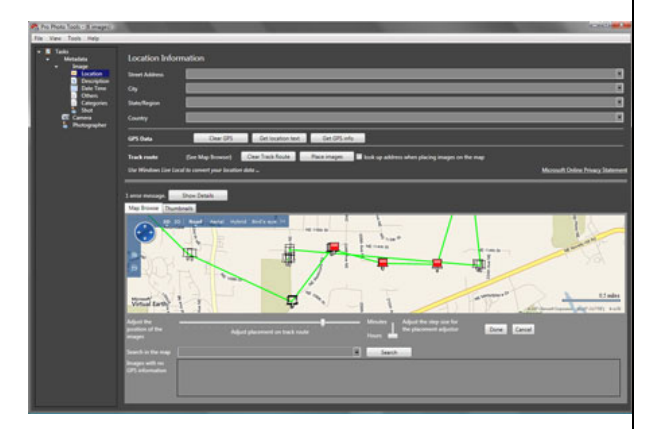

It gets even better though. Leveraging the power of Windows Live Local, Pro Photo Tools will then determine the location name information for the photos based on the GPS coordinates. This allows you to have more meaningful location information attached to your photos, which is especially helpful when you want to later search or images based on their specific location.

If your images already have GPS coordinate information but not location names, you can also update those details automatically by selecting the images in the **Thumbnails** tab and clicking the **Get Location Text** button in the **Location** section. Pro Photo Tools will then use the GPS coordinates in each photo to determine the location text names using Windows Live Local.

It doesn't take much time working with a GPS receiver to realize you can't rely on a good signal all the time. If you are indoors or otherwise don't have a clear view of an adequate portion of the sky (a GPS receiver must receive the signal from several satellites at a time in order to be able to determine your location), you won't be able to record your GPS coordinates. This can lead to a situation where there are gaps in your location information. Pro Photo Tools can estimate the location for those photos based on the location information in other photos and the relative times each photo was captured. Simply select a group of images that includes some with and some without GPS coordinate information, and click the **Interpolate GPS Data** button. GPS coordinates and location names will be calculated and added to the photos that didn't have this information.

# **Reverse lookup**

When you have GPS coordinates for a photo, it is easy to determine exactly where it was taken, as GPS coordinates refer to a specific point on the planet. But what about all the photos you captured before you started utilizing GPS? Pro Photo Tools allows you to perform a "reverse lookup," determining GPS coordinates based on location name information.

# **To add GPS coordinate information to photos that don't have it:**

- 1. Make sure the fields in the **Location** section have been updated to reflect the location for each photo. Include as much information as possible to ensure accurate results.
- 2. Then, with the photos selected, click the **Get GPS Info** button. Pro Photo Tools will use Windows Live Local to find the location for the images and add GPS coordinates to them.

At times, you might find it helpful to simply point to a map to identify where a photo was taken, and Pro Photo Tools allows you to do that as well. To start, select an image (or multiple images) that doesn't contain GPS coordinate information, and then click the **Map Browse** tab. Any images that don't contain GPS coordinate information will be shown in a filmstrip view at the bottom of the map. To specify a location for a photo using the map, right-click on the photo and click **Find This Image on the Map** from the popup menu. Using the map controls, navigate to the location where the photo was taken, and then click the Tag button at the top-right of the map. The GPS coordinates and location name information will be added to the photo.

# **Browse the map**

Once you have applied various location information to your images, you can sit back and browse the map to revisit the location where you took the photos (virtually, anyway). When you go to the Map Browse tab, all currently open images that have GPS coordinate information will be plotted as pushpins on the map. You can navigate around, holding your mouse over any image to see a thumbnail for it. You can also double-click on a pushpin to zoom in and center the map on the

location where that image was taken. You can even use the 3-D mode to perform a "fly by" of the location where you took your photos, complete with satellite terrain imagery.

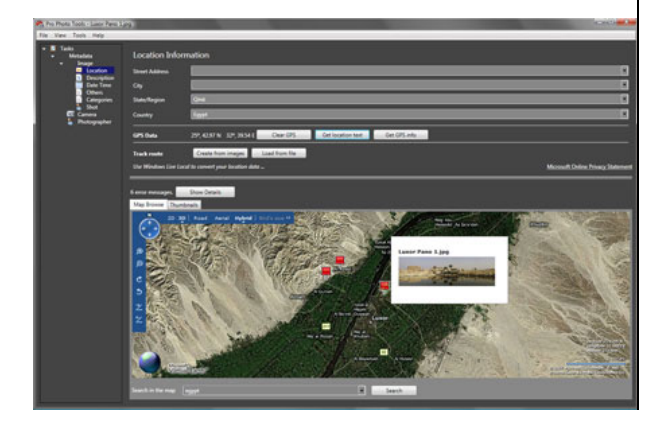

# **Provide feedback!**

Many of the features found in Pro Photo Tools were suggested by photographers just like you. If you have a cool feature you'd like to see added to Pro Photo Tools, or just an idea for something you'd like to see made possible for your digital photography workflow on Windows, we'd love to hear from you. You can send us an e-mail at [prophoto@microsoft.com](mailto:prophoto@microsoft.com).

# **What's On – Exhibitions & Events**

# **JUNE**

PHOTOGRAPHIC FESTIVAL ANU Drill Hall Gallery *26 June–3 August* 

Michele Maurin: 'Fleur de Henne'

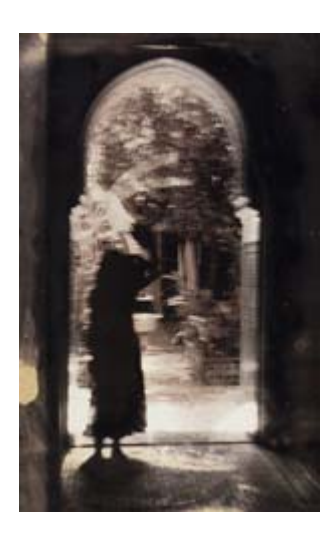

An exhibition by the leading French photographer Michèle Maurin on the theme of the henna flower which, more than all the other elements of oriental beauty, is an instrument of seduction. Her black and white photography is reinterpreted in the development process by using gold,

selenium and other metals to penetrate the silver emulsion and bring out subtle nuances and a special light. The images breathe sensuality. This exhibition is being held as part of the Australian National Photography Festival 2008.

Curated by Nancy Sever. .

Image: *Entrée de Ryad*, (from the Fleur de Henné series) photograph,  $40 \times 30$ cm.

# Lydia Cheval: Au Tour d'un Verre

–––––––––––

The theme of wine glasses in the installation work of digital photography by Lydia Cheval evokes excess, with a riot of images and colours, all in a festive spirit, but which nevertheless remain traditional in her search for estheticism. The

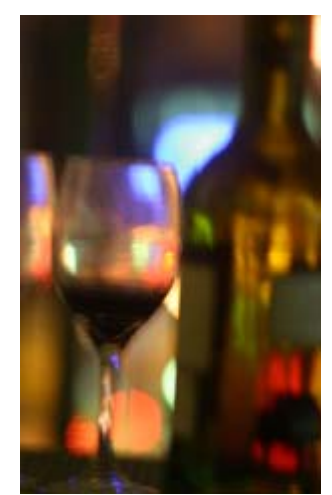

it. This exhibition is being held as part of the Australian National Photography Festival 2008. image is printed on blotting paper which allows a great dispersion of colour with the aim of accentuating the image without having to retouch

# Curated by Nancy Sever.

Image: Lydia Cheval Autour d'un verre

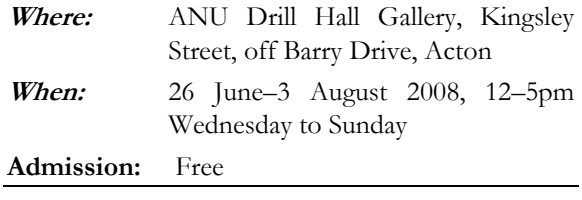

# ICON AND ARCHIVE: PHOTOGRAPHY AND THE WORLD WARS

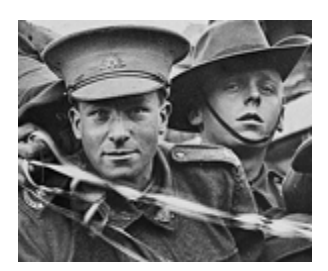

HMAT Ajana (A31) (detail) PB0084 A group of AIF soldiers standing on the deck of troopship

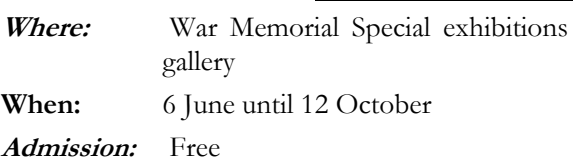

through Icon and archive: photography and the World The Australian War Memorial is showcasing the nation's photographic record of the two world wars *Wars* exhibition.

has been, from the start, one of the primary Photographs are an inseparable part of our memory of war. They have come to play a vital role in our efforts to remember and to commemorate events of which many of us have no direct experience. While they can't bring home the terrible experience of war, photographs can provide us with images that at least indicate something of its horror. This intentions of the war photograph.

accompanied by night-time projections of images *Icon & Archive* draws on the Memorial's extensive collection and includes many iconic photographs that have become lodged in our national memory, as well as numerous superb photographs that are less well-known. The exhibition will be onto the exterior of the Memorial's building.

The exhibition is part of Vivid, the National hotography Festival being held in Canberra. P

# **CONTINUING …**

Up, Up And Away

**Where:** Library of Australia, Parkes Place, Visitor Centre, 4th floor, National Parkes, ACT

*When:* 17 July 2007 to 13 July 2008

**Admission**: Free

# **UPCOMING**

A Modern Vision: Charles Bayliss Photographer 1850-1897

Beaufoy Merlin and his patron B.O. Holtermann will also be included. Charles Bayliss was probably Australia's greatest nineteenth century photographer whose outstanding skills were recognised during his lifetime. In contemporary terms, however, Bayliss has not yet received his due. This ambitious exhibition will be the first to examine Bayliss' oeuvre in depth and place it in the context of late nineteenth century life and culture. It features the full range of his output – portraits, architectural photography, panoramas of Sydney and landscapes. Contextual materials relating to Bayliss' associate

- **Where:** Exhibition Gallery, National Library of Australia, Parkes Place, Parkes, ACT
- **When:** Holidays) 3 July 2008 to 26 October Daily 9am–5pm (Closed Public 2008

**Admission**: Free

VIVID - National Photography Festival

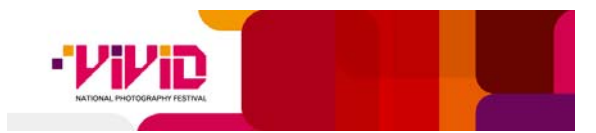

Australia's first National Photography Festival will be held in Canberra from 11 July to 12 October 2008.

involve more than 85 exhibitions and conferences VIVID will celebrate the vital role of photography in Australian life and history. It will at 50 national and ACT institutions.

Further information is available from the **VIVID** website

# PHOTOACCESS HUW DAVIES **GALLERY**

Manuka Arts Centre

Corner New South Wales Crescent & Manuka Circle (near Manuka Oval), Griffith.

Tuesdays to Fridays: 10:00 am - 4:00 pm Weekends: 12:00 pm - 4:00 pm Opening Hours

# CURRENT & UPCOMING EVENTS

#### [ACCESS ALL AREAS - PHOTOACCESS](http://www.artsaroundcanberra.com.au/event.php?event_id=1563)  [MEMBERS SHOW](http://www.artsaroundcanberra.com.au/event.php?event_id=1563)

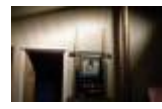

#### 15 May 08 - 8 Jun 08

*Access All Areas 2008* is a pointer to the work and creative interests of photo media artists in Canberra and is a must see for anyone interested in making and showing photo based work. [\[More...\]](http://www.artsaroundcanberra.com.au/event.php?event_id=1563)

#### [CONSTRUCTING BEIJING - RICHARD](http://www.artsaroundcanberra.com.au/event.php?event_id=1789)  [FAIRBROTHER](http://www.artsaroundcanberra.com.au/event.php?event_id=1789)

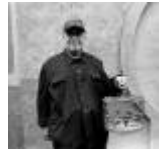

#### 12 Jun 08 - 4 Jul 08

Hong Kong based Richard Fairbrother's exhibition is an outsider's view of things that will make way for the slick and modern Beijing to be seen for the 2008 Beijing Olympics. [\[More...\]](http://www.artsaroundcanberra.com.au/event.php?event_id=1789)

#### [NIJE CRNA \(NOT BLACK\) - TIM BROOK AND](http://www.artsaroundcanberra.com.au/event.php?event_id=1790)  [RUTH HINGSTON](http://www.artsaroundcanberra.com.au/event.php?event_id=1790)

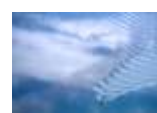

14 Jun 08 - 13 Jul 08

Multimedia Room installation, projection and sound collage developed during a residency in Montenegro and first shown at the Academy of

# **What's On – Photographic Opportunities**

The CIT will be running its 'Digital Photographic light sources for Beach and copy work. Practice' course next semester. Enrolments are now being taken (I think there's only 6 vacancies left). It starts on 28 July and goes though to 5 December. Covers lots that would interest anyone with a digital SLR. The seesions run from 4:30-9:30pm each Thursday at the Reid campus. Cost is about \$246. For further information, see:

1 written assignment [http://www.cit.act.edu.au/future/courses/digital\\_](http://www.cit.act.edu.au/future/courses/digital_photographic_practice_statement_of_attainment/) [photographic\\_practice\\_statement\\_of\\_attainment/](http://www.cit.act.edu.au/future/courses/digital_photographic_practice_statement_of_attainment/) 1 oral presentation Course coverage: 4-8 multiple-choice tests

- Digital camera specs, functions, characteristics, | 1 major folio of work storage media. Details available from Sylvia Velez at the CIT.
- Focus, exposure, Depth of field, motion, perspective, angle of view.

#### Fine Art, Cetinje in late 2007. [\[More...\]](http://www.artsaroundcanberra.com.au/event.php?event_id=1790)

#### [CROSSING - OTIS WILLIAMS](http://www.artsaroundcanberra.com.au/event.php?event_id=1566)

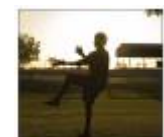

6 Jul 08 - 15 Jul 08

NAIDOC Week emerging Indigenous photographer; opening Sunday 6 July. [[More...](http://www.artsaroundcanberra.com.au/event.php?event_id=1566)]

#### [REWA NOLAN - EXPOSURE](http://www.artsaroundcanberra.com.au/event.php?event_id=1605)

#### 17 Jul 08 - 3 Aug 08

Rewa Nolan, photographer and multimedia artist, explores the coastline of the Antarctic Peninsula. Rewa shows us this landscape using 3D stereograms, panoramic photographs and a Multimedia Room video installation. [[More...](http://www.artsaroundcanberra.com.au/event.php?event_id=1605)]

# **Upcoming Lighting - natural, plus flash & incandescent** light sources for portraiture, product, close-up

- Creation of QuickTime VR images of 3D objects and interior/exterior panoramas.
- Copyright law.

Assesment is based on:

- 6-8 practical assignments
- 
- 
- 
- 

#### **Answers to page 1 quiz:**

- 1. July 1989 ("Australian Photography")
- 2. October 1981 ("You and Your Camera" magazine)
- 3. May/June 2008 ("Camera")
- 4. September 1994 ("Outdoor Photography")

*Quiz by Rod Burgess with thanks to Neville Smythe, Ken Crawford and other members who have been sharing their new and old photography magazines.)*

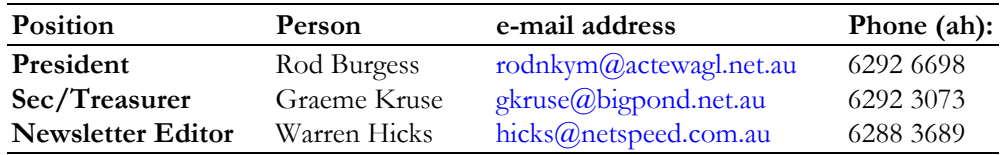

# **Southside Camera Club Office Bearers**